## Инструкция

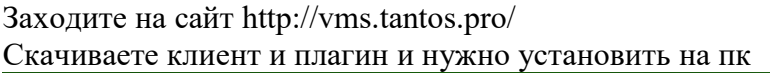

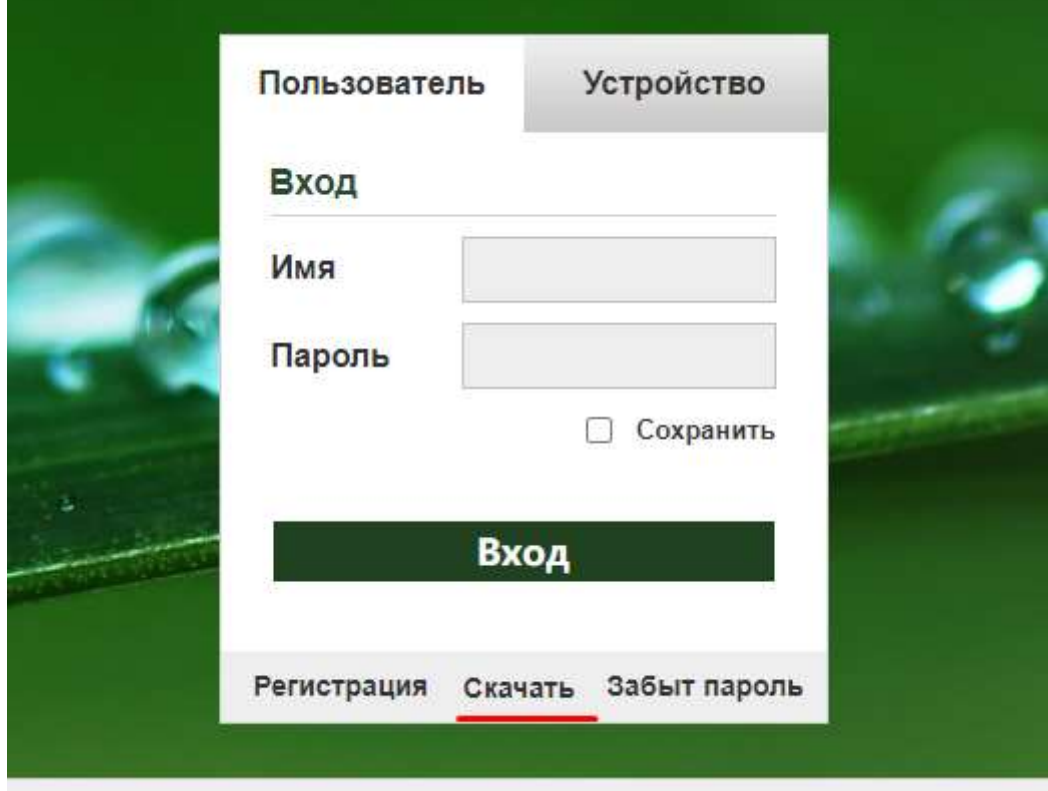

Потом перезаходим на http://vms.tantos.pro/ через internet explorer И выбираем By Device

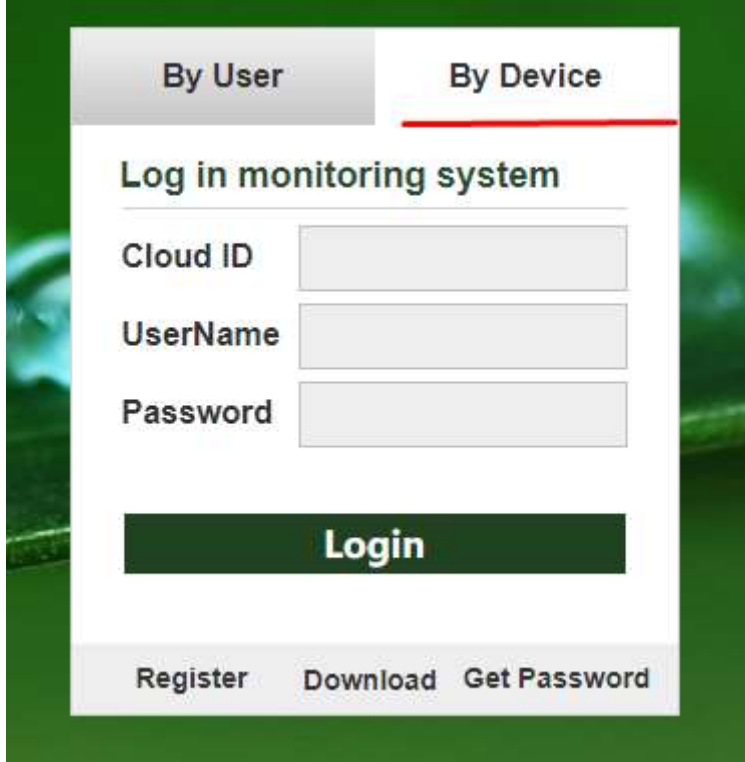

## Вводим

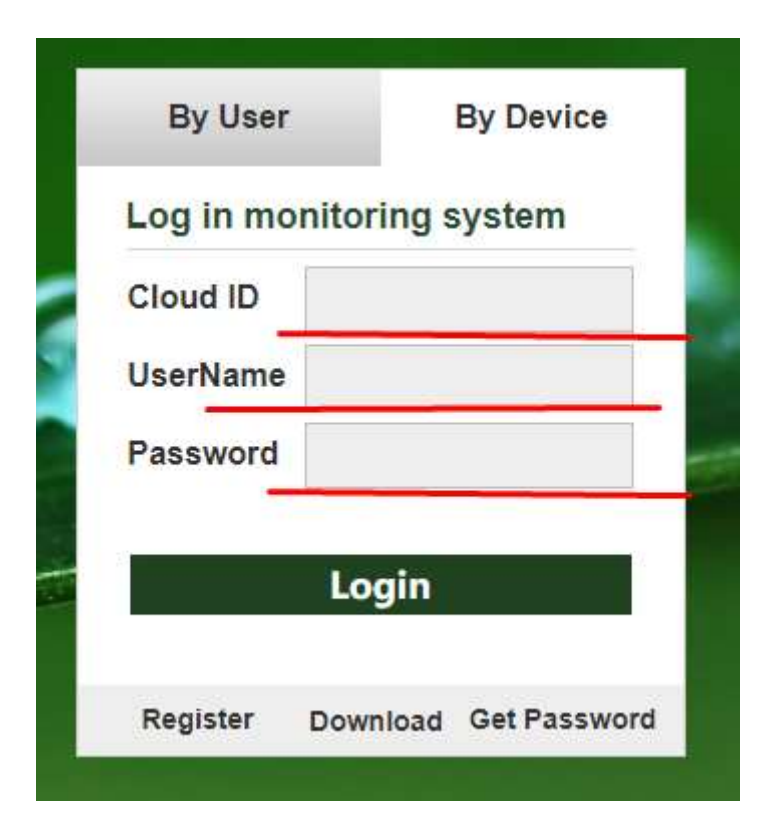

Cloud ID:

Камера 1 umkskfqq7x4v

Камера 2 umks4dqqcke9

Камера 3 umkskxuf3t4x

Камера 4 umksi20kv0rx

UserName admin (Для обеих камер)

password 123456 (Для обеих камер)